### **AMGeO: Assimilative Mapping of Geospace Observations**

- T. Matsuo, L. Kilcommons *University of Colorado, Boulder*
- M. Ruhonemi, S. Chakraborty *Virgina Tech*
- B. Anderson, L. Paxton, S. Vines *John Hopkins Applied Physics Lab*
- E. Macdonald, K. Garcia-Sage *NASA Goddard*
- R. Redmon *NOAA NCEI*
- A. Bhat *SRI International*
- C. Stolle *GFZ Potsdam*

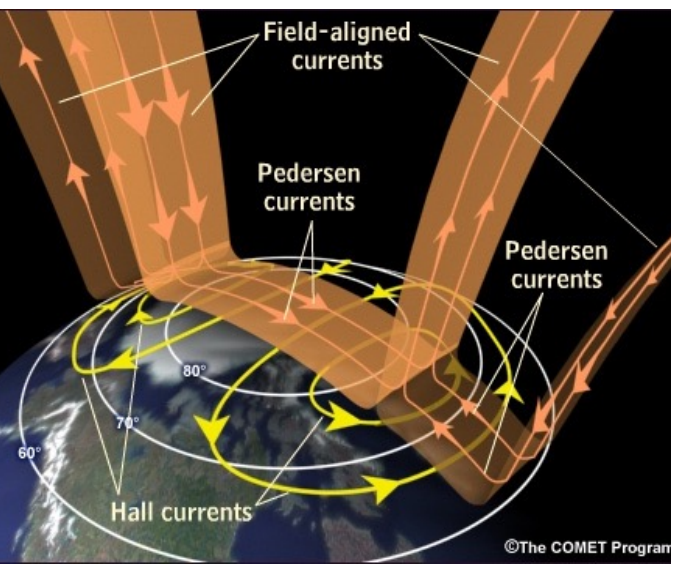

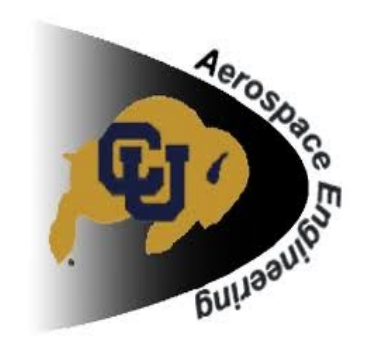

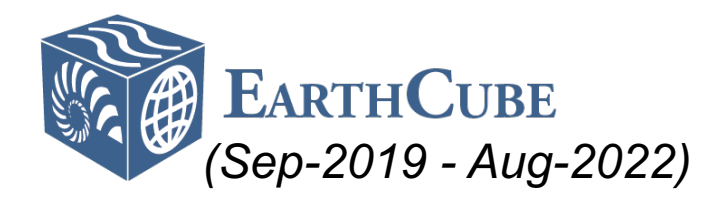

**First version of AMGeO released, Dec 2019! Learn more at http://amgeo.colorado.edu**

### **AMGeO Ionospheric Electric Potential (Geomagnetic Storm)**

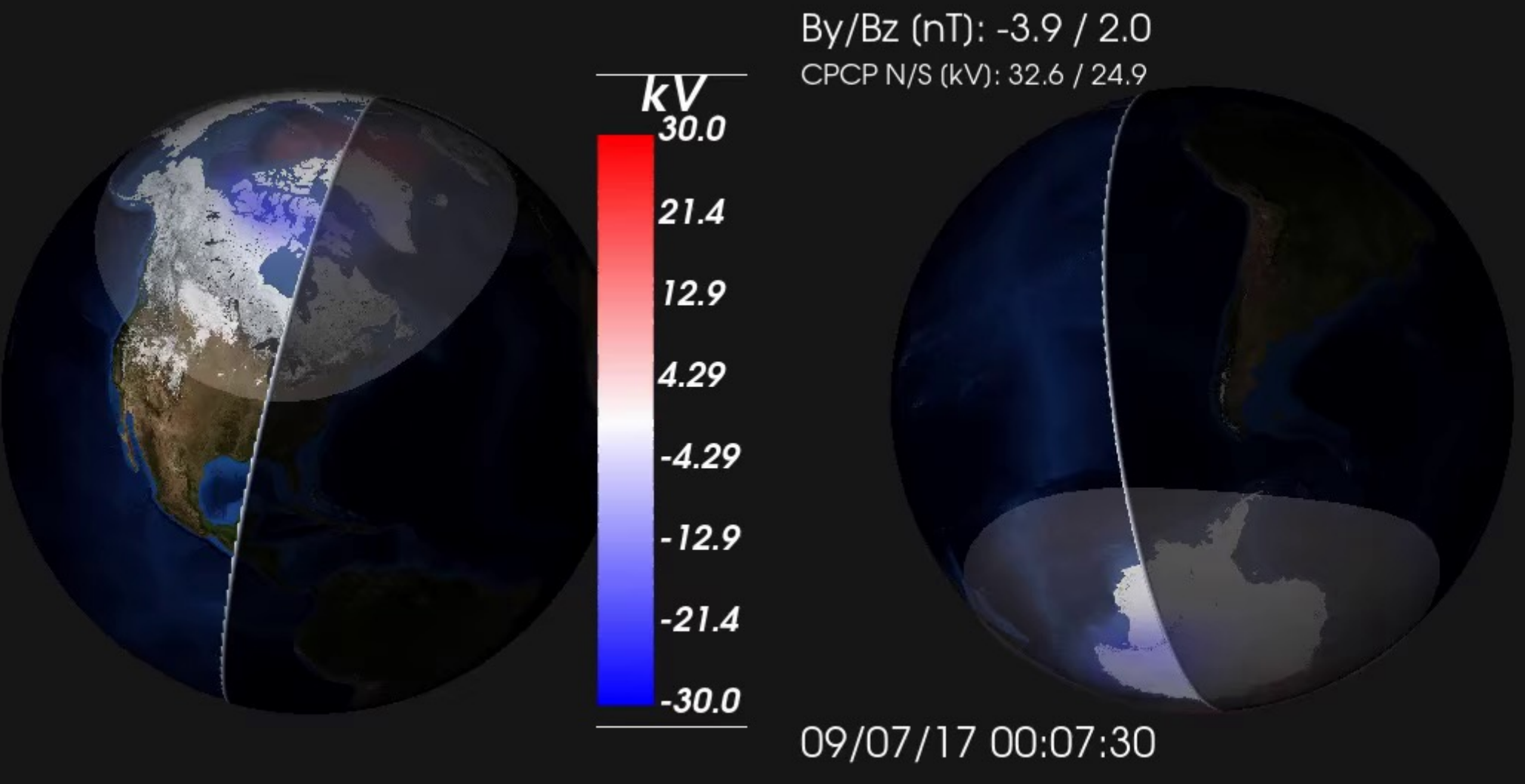

# **AMGeO Collaborative Model**

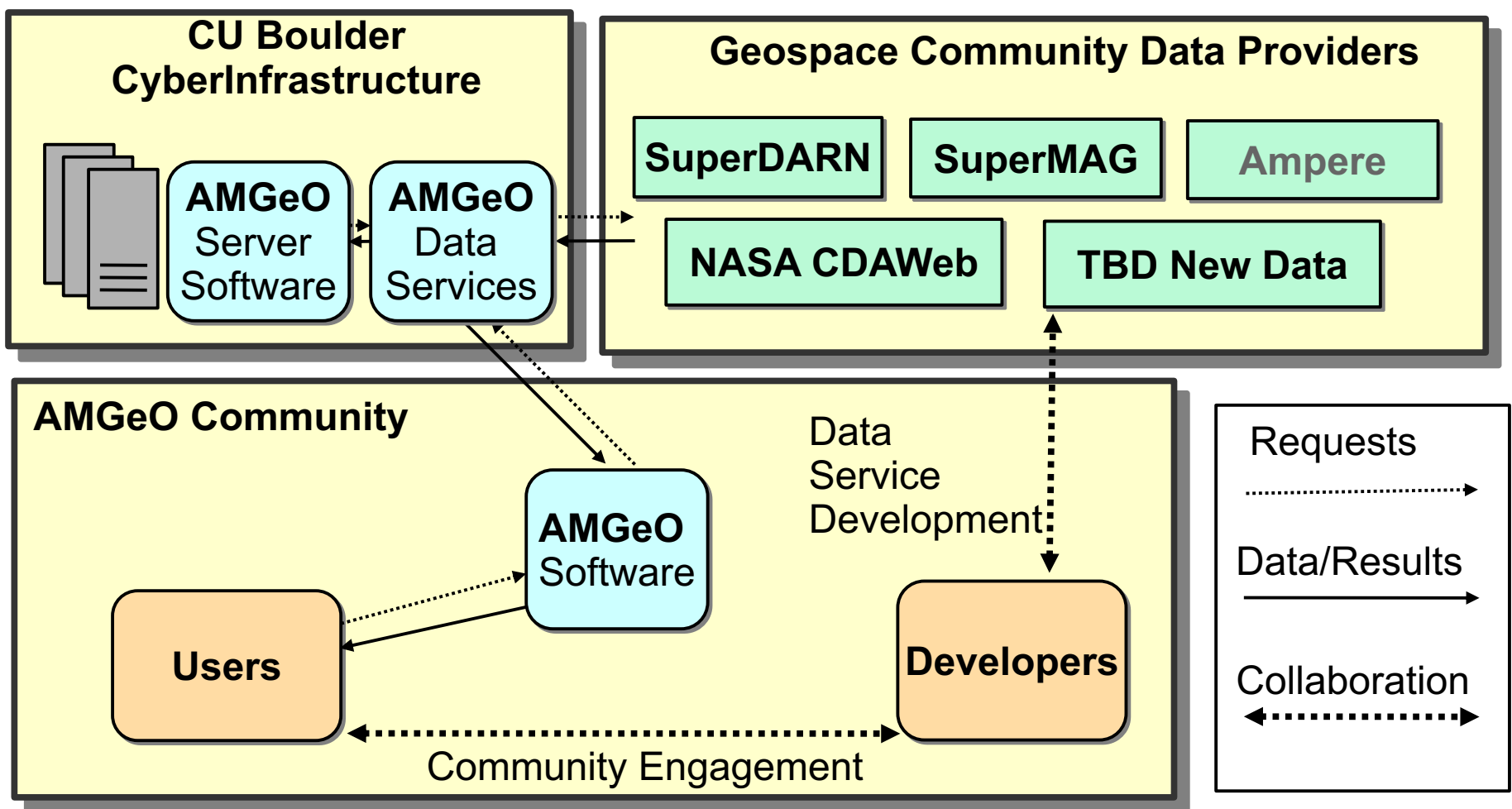

<sup>l</sup> AMGeO is a Python package, but also an **exploration** of data access and use in our community

Now I'll switch over to our we http://amgeo.colorado.ed to show how to get access to **AMGeO Github Organizat** 

## **Project Status**

- Version 2 release Winter AGU 2020
- Hosting on NASA CCMC
- Integration with other NSF projects, e.g. Ingeo (NSF CSSI)
- Involving undergraduates

#### **AMGeO undergraduate researchers/developers:**

*Tanya Leung - CU TAM, website graphic design Jason Li - CU ASEN, development, research Valerie Svaldi - CSM ME, testing, research Willem Mirkovich - CU CS, website full-stack, research*

## Backup

# **Data Used in AMGeO**

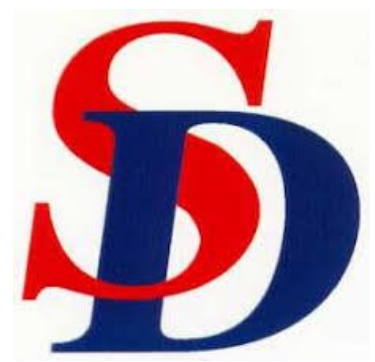

SuperDARN, the Super Dual Auroral Radar Network

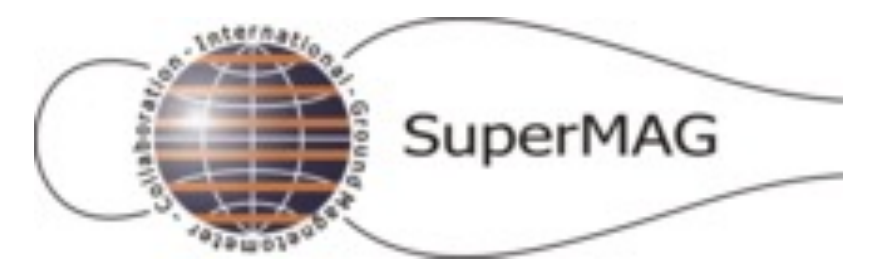

SuperMAG – ground-based magnetometers

http://vt.superdarn.org/ http://supermag.jhuapl.edu/

#### **Coming soon:**

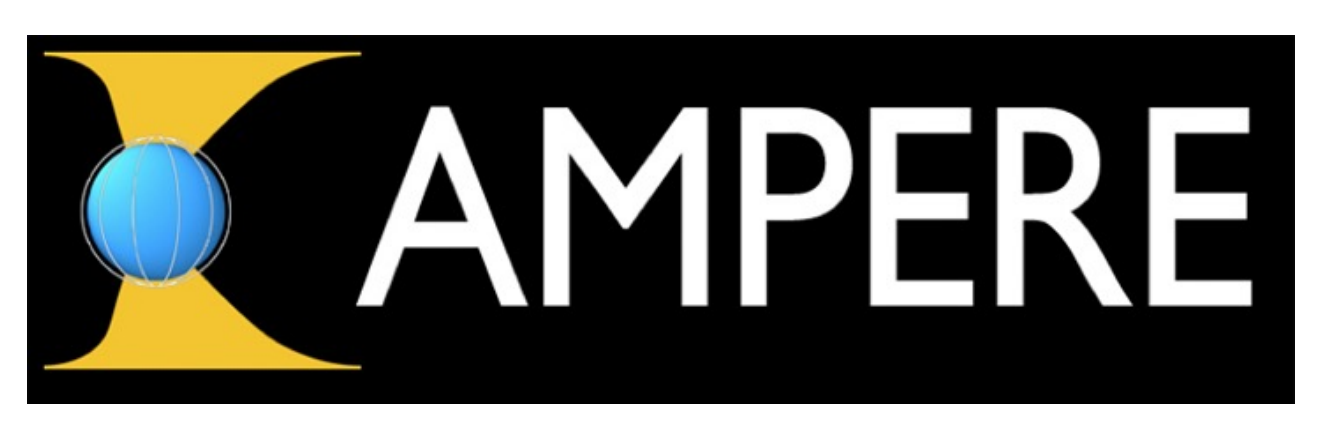

Active Magnetosphere and Planetary Electrodynamics Response Experiment Space-based magnetometers on ~70 Iridium communications spacecraft

http://ampere.jhuapl.edu/

# **Ho[w to Access](https://amgeo.colorado.edu/login)/Use AMG**

- 1.Register at https://amgeo.[colorado.edu/register](https://amgeo.colorado.edu/protected/account)
- 1.Wait until your registration is confirmed
- 1. Log in at https://amgeo.colorado.edu/login
- 1. Go to your account page: https://amgeo.colorado.edu/protected/account
- 1. Enter your Github username to be added to the AMGeO Github Organ
- 1.Clone the AMGeO repo from Github
- 1.Install with setup.py
- 1. Run the configure.py script and paste in the API key from your account